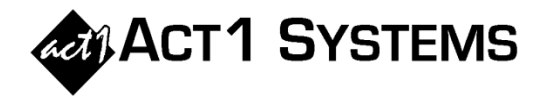

## Did you know...

## **Fetch (Top 10, Top 25 and Top 50) Market Group Index Values and Paste Results into Planner**

Previously, the "Fetch Index (and Comp%) Values into this Planner document" feature would use Affiliate System to fetch two values for each Planner daypart line: (1) Demo Index, and (2) Women/Men Composition Percent. This feature has been expanded to fetch three additional market group Index values (now a total of five values) into Planner. These market groups are "Top 10", "Top 25", and "Top 50" as seen on Audience report Summary Pages.

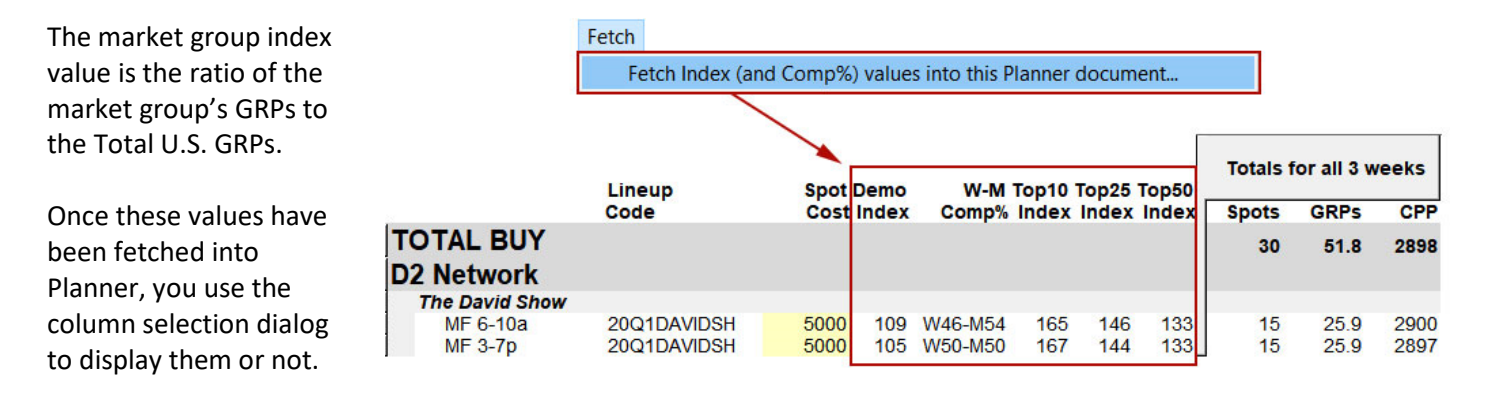

## **Display/Export/Print "Percent of Buy" Gross Impressions (GI) and Cost Figures for Network Totals**

There is an option to show "Percent of Buy" GI and Cost figures for network totals (coming from multiple proposal schedules). Using this feature along with the "Network" display level and hiding individual weeks, users can **create a network-level overview page for an entire buy**.

A. Select "Show network's percent of total buy" in the "Other display options" menu.

B. If this option is selected, then each network total line will be immediately followed by a line showing GI and Cost percent of buy.

For networks with multiple proposals, this new line will appear below the network "ALL" total. For networks with just one proposal, the new line will appear below that proposal total.

C. Tabular exports will include the network percent of total information in the Notes column.

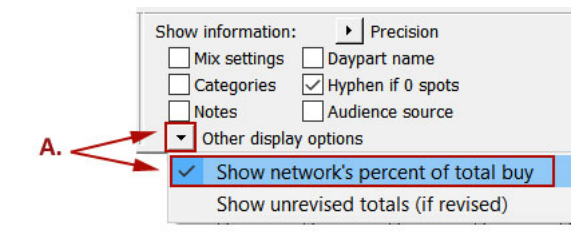

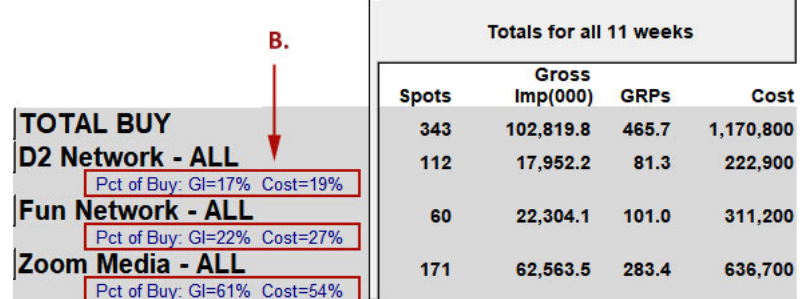

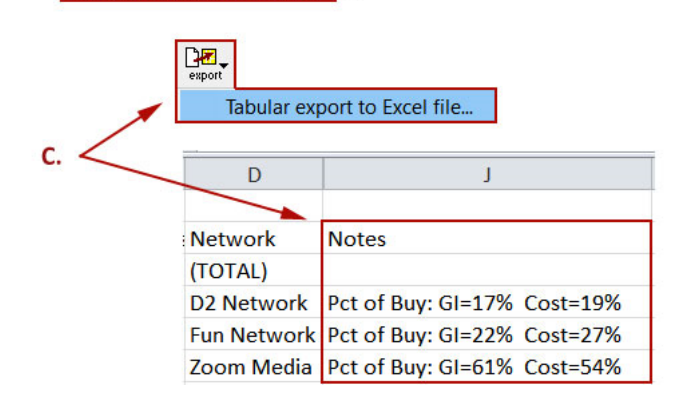

You can contact ACT 1 Systems at **(818) 347-6400** (x10 for Rob, x16 for David) for **unlimited free phone or screen-sharing training** during our regular business hours from 8:00am–5:00pm Pacific Time. Call us as often as you need to get answers to your questions, no matter how complex or trivial. You can also send an e-mail to Rob [\(rfite@act1systems.com\)](mailto:rfite@act1systems.com) or David [\(ddavidson@act1systems.com\)](mailto:ddavidson@act1systems.com) any time.